## AUTHOR GUIDE

## Submitting your Abstract

1. New users: please register at the proceedings website:

https://journals.phl.univie.ac.at/meicogsci/user/register

| Please also opt in to receive announcements | ; from |
|---------------------------------------------|--------|
| us as to not miss important information:    |        |

□ Yes, I agree to have my data collected and stored according to the privacy statement.

Home / Registe

Register

amily Name

Country

Login Email

assword

Profile Given Name Proceedings of the MEi:CogSci Conference

Yes, I would like to be notified of new publications and announcements.

| 2. If you are creating a new account,                                                                                                    |                 |                                                      |                                                             | ancements.       |
|----------------------------------------------------------------------------------------------------|-----------------|------------------------------------------------------|-------------------------------------------------------------|------------------|
| you will receive an email to confirm your                                                                                                 |                 | н                                                    | ome / Login                                                 |                  |
| registration. Please click on the link inclu                                                                                              | uded in it      |                                                      |                                                             |                  |
| to verify your email address.                                                                                                    |                 | L L                                                  | .ogin                                                       |                  |
|                                                                                                    |                 |                                                      | sername *                                                   | •~               |
| 3. Log in to the proceedings website at:                                                                                                  |                 | Po                                                   | assword *                                                   |                  |
| https://journals.phl.univie.ac.at/meicogsci/login                                                                                         |                 |                                                      |                                                             |                  |
| 4. In order to be able to participate in the revi<br>go to "Edit profile" and in the "Roles" tab cl<br>(do not unclick "author")<br>Save! | •               |                                                      | orgot your password?<br>Keep me logged in<br><u>Registe</u> | er Login         |
|                                                                                                    | Change Language | file<br>lentity Contact                              | Roles Public Passwor                                        | rd Notifications |
| th <b>T Filters New S</b>                                                                                                    | Longuit         | Roles         Reader         Author         Reviewer |                                                             |                  |
| access the <u>Editorial workflow</u> ?                                                                                                    | View            | + Register with                                      | other journals                                              |                  |

- 5. On the overview page, choose "About" and click on **submissions**:
- 6. ... you will be redirected to the "submissions page" and can now click on **make a new submission:**

| MEi<br>Cog<br>Sci             | dings of the MEi:CogSci Conference |
|-------------------------------|------------------------------------|
| Current Archives Announceme   | nts About <del>-</del>             |
| Home / Submissions            | About the lournal<br>Submissions   |
| Submissions                   | Editorial Team                     |
|                               | Privacy Statement                  |
| Make a new submission of view | Contact                            |
| Submission Preparation (      | Checklist                          |

7. Now please carefully fill out the details of your submission. Pay attention to the "submission requirements". When you are sure your submission meets the requirements, click the button **save and continue**.

 Please, upload a .docx document of your abstract here. Be carefully to stick to the formatting guidelines. If you are unsure about them, have a look at the provided "howto" templates. (Don't worry, this will not be your final version. Once your abstract went through the reviewing process and you edited it accordingly, you will have to upload another, final version.)

|                                                                                      |                                                                                                    |                                                                                  |                                                                             |                                                           |                                                                     |                                                                                                    | Cho                                                                        | ose: "Poster                                                             | "(1st year)                     |
|--------------------------------------------------------------------------------------|----------------------------------------------------------------------------------------------------|----------------------------------------------------------------------------------|-----------------------------------------------------------------------------|-----------------------------------------------------------|---------------------------------------------------------------------|----------------------------------------------------------------------------------------------------|----------------------------------------------------------------------------|--------------------------------------------------------------------------|---------------------------------|
| Talk Abstrac                                                                         |                                                                                                    |                                                                                  |                                                                             |                                                           |                                                                     | ÷                                                                                                    | <b>←</b>                                                                   | or                                                                       |                                 |
| articles must b                                                                      | e submitte                                                                                                    | d to on                                                                          | e of th                                                                     | e iournai                                                 | 's sectio                                                           | ons. *                                                                                                    |                                                                            | "Talk"                                                                   | (2nd year)                      |
| The submi<br>provided in Co<br>A file subm<br>Where ava<br>The text co<br>The text a | I and ackn<br>ssion has a<br>omments t<br>hission is rr<br>ilable, URL<br>informs to<br>theres to t<br>ing to a per<br>for the E | owled<br>not be<br>o the fe<br>equire<br>s for t<br>the te<br>he styl<br>er-revi | ge tha<br>en pre<br>ditor)<br>d. The<br>ne refi<br>mplat<br>istic a<br>ewed | viously p<br>templat<br>erences<br>e offeree<br>nd biblic | oublishe<br>e availa<br>have be<br>d to aut<br>graphie<br>of the jo | eted the requirements belo<br>ed, nor is it before another<br>able for this journal is only<br>sen provided.<br>thors.<br>c requirements outlined in<br>surnal, the instructions in <u>E</u> | journal for conside<br>there to check if a s<br>the <u>Author Guidelir</u> | ration (or an explana<br>ubmission will fit on<br>nes, which is found ir | one page.<br>About the Journal. |
|                                                                                      |                                                                                                    |                                                                                  |                                                                             |                                                           |                                                                     |                                                                                                    |                                                                            |                                                                          |                                 |
| Yes, I wou                                                                           | d like to be                                                                                                    | e conta<br>my dat                                                                | a colle                                                                     | ected and                                                 |                                                                     | nission.<br>d according to the <u>privacy s</u>                                                                                                    | tatement.                                                                  | Save an                                                                  | nd continue Canc                |
|                                                                                      | d like to be<br>e to have r<br>e, chec                                                                                           | e conta<br>my dat<br>CK th                                                       | a colle                                                                     | ected and                                                 |                                                                     |                                                                                                    | tatement.                                                                  | Save ar                                                                  | nd continue Canc                |
| Yes, I wou                                                                           | d like to be<br>e to have r<br>e, chec                                                                                           | ny dat                                                                           | a colle                                                                     | ected and                                                 | d stored                                                            | d according to the <u>privacy s</u>                                                                                                    |                                                                            |                                                                          | nd continue Canc                |

- 9. Now you have to carefully enter the metadata of your submission. Use the default font for your text and "##" to indicate headings. Please make sure that your name and affiliation do \*NOT\* appear within your abstract text. (blind review process) This format is for the review process only, so do not worry about minor aspects of your formatting. Lastly, do not forget do add any other contributors to your paper, i.e. colleagues, whom you collaborated with, or, if they have requested it, your supervisor.
- ➔ To continue to the next step, click save and continue.
- 10. In case you add another contributor, these are the only details we need:

| Start 2. Upload Submission                                                                                 | 3. Enter Meta                           | adata 4. Confirma                   | tion 5. Next Step | ps             |                     |
|----------------------------------------------------------------------------------------------------|-----------------------------------------|-------------------------------------|-------------------|----------------|---------------------|
| Prefix                                                                                                    | Title *                                 |                                     |                   |                |                     |
|                                                                                                    |                                         | bstract title                       |                   |                |                     |
| Examples: A, The                                                                                           |                                         |                                     |                   |                |                     |
|                                                                                                    |                                         |                                     |                   |                |                     |
| Subtitle                                                                                                   |                                         |                                     |                   |                |                     |
|                                                                                                    |                                         |                                     |                   |                |                     |
| Abstract *                                                                                                 |                                         |                                     |                   |                |                     |
| ¹b 16 B Z ⊻ ∷≣                                                                                             | $\exists x^{i} x_{i} \sigma^{0} \delta$ | 2 · 5 = ±                           |                   |                |                     |
| ##Introduction                                                                                             |                                         |                                     |                   |                |                     |
|                                                                                                    |                                         |                                     |                   |                |                     |
| Please make sur                                                                                            | re that your na                         | ame does not                        | appear here!!     | !              |                     |
| ##Conclusion                                                                                               |                                         |                                     |                   |                |                     |
| ##Conclusion                                                                                               |                                         |                                     |                   |                |                     |
|                                                                                                    |                                         |                                     |                   |                |                     |
|                                                                                                    |                                         |                                     |                   |                |                     |
| List of Contributors                                                                                       |                                         |                                     |                   |                | Add Contributor     |
| Name                                                                                                    |                                         |                                     | Role              | Primary Contac | t In Browse Lists   |
| Name                                                                                                    |                                         | E-mail                              |                   | Frinary Contac |                     |
| Lena TestUser                                                                                              |                                         | lena.mueller-                       |                   |                | E                   |
|                                                                                                    |                                         |                                     | Author            | 8              | and continue Cancel |
| <ul> <li>Lena TestUser</li> </ul>                                                                          |                                         | lena.mueller-                       | Author            | 8              |                     |
|                                                                                                    |                                         | lena.mueller-                       | Author            | 8              |                     |
| Lena TestUser  Add Contributor                                                                             |                                         | lena.mueller-                       | Author            | 8              |                     |
| <ul> <li>Lena TestUser</li> </ul>                                                                          |                                         | lena.mueller-                       | Author            | 8              |                     |
| Lena TestUser  Add Contributor  Name                                                                       |                                         | lena.mueller-                       | Author            | 8              |                     |
| Lena TestUser  Add Contributor                                                                             |                                         | lena.mueller-                       | Author            | 8              |                     |
| Lena TestUser  Add Contributor  Name  Given Name *                                                         |                                         | lena.mueller-<br>naendrup@univie.ac | Author<br>Lat     | Save           | and continue Cancel |
| Lena TestUser  Add Contributor  Name                                                                       | ye addressed? Sa                        | lena.mueller-<br>naendrup@univie.ac | Author<br>Lat     | Save           | and continue Cancel |
| Lena TestUser  Add Contributor  Name  Given Name *                                                         | ye addressed? Sa                        | lena.mueller-<br>naendrup@univie.ac | Author<br>Lat     | Save           | and continue Cancel |
| Lena TestUser  Add Contributor  Mame  Given Name *  How do you prefer to b                                 | se addressed? Sa                        | lena.mueller-<br>naendrup@univie.ac | Author<br>Lat     | Save           | and continue Cancel |
| Lena TestUser  Add Contributor  Name  Given Name *                                                         | ye addressed? Sa                        | lena.mueller-<br>naendrup@univie.ac | Author<br>Lat     | Save           | and continue Cancel |
| Lena TestUser  Add Contributor  Name  Given Name *  How do you prefer to b  Preferred Public Name          | e addressed? Sa                         | lena.mueller-<br>naendrup@univie.ac | Author<br>Lat     | Save           | and continue Cancel |
| Lena TestUser  Add Contributor  Mame  Given Name *  How do you prefer to b                                 | De addressed? Sa                        | lena.mueller-<br>naendrup@univie.ac | Author<br>Lat     | Save           | and continue Cancel |
| Lena TestUser  Add Contributor  Name  Given Name *  How do you prefer to b  Preferred Public Name  Contact | 2e addressed? Sa                        | lena.mueller-<br>naendrup@univie.ac | Author<br>Lat     | Save           | and continue Cancel |
| Lena TestUser  Add Contributor  Name  Given Name *  How do you prefer to b  Preferred Public Name          | De addressed? Sa                        | lena.mueller-<br>naendrup@univie.ac | Author<br>Lat     | Save           | and continue Cancel |
| Lena TestUser  Add Contributor  Name  Given Name *  How do you prefer to b  Preferred Public Name  Contact | >e addressed? Sa                        | lena.mueller-<br>naendrup@univie.ac | Author<br>Lat     | Save           | and continue Cancel |
| Lena TestUser  Add Contributor  Name  Given Name *  How do you prefer to b  Preferred Public Name  Contact | pe addressed? Sa                        | lena.mueller-<br>naendrup@univie.ac | Author<br>Lat     | Save           | and continue Cancel |

- 11. If everything has worked so far, you can finish your submission.
  - → You will be able to go back to it to edit your abstract by editing the metadata. To do so, log in to the journal website and just click on your submission, then on the button edit metadata at the top of the page.

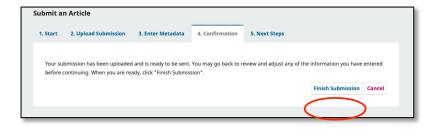

→ Please do not make any more changes after the deadline for submission

12. This confirms your submission. Well done! Now the review process begins.

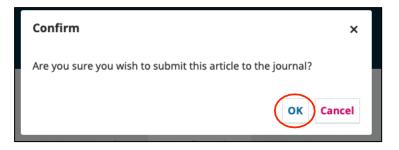

The following section explains how to submit you revised abstract. For information on how to write your reviews, please see the appropriate tutorial file.

## Submitting the Revised Abstract + File

- 1. When you prepare your final abstract, please make sure you use the template provided for file submissions.
- 2. Log in to the proceedings website at:

https://journals.phl.univie.ac.at/meicogsci/login

On the overview page, click on **submissions** and then on **view your pending submissions**. Choose the relevant submission from the queue.

| MEi<br>Cog<br>Sci Mede Lurgeen<br>Literatury and a proceedings of the MEi:CogSci Conference |
|---------------------------------------------------------------------------------------------|
| Current Archives Announcements About <del>-</del>                                           |
| Home / Submissions                                                                          |
| Submissions                                                                                 |
| Make a new submission of view your pending submissions.                                     |

| Queu | e 4 Unassigned All Active 116                                                                                               | Archives (    | 18                                             |                  | 0 Help             |
|------|----------------------------------------------------------------------------------------------------|---------------|------------------------------------------------|------------------|--------------------|
| Му   | Assigned                                                                                                    | Q             | Search                                         | <b>T</b> Filters | New Submission     |
| 307  | <b>Review Assignment</b><br>abstract<br>You have been assigned an editorial role for this submis                            | sion. Would y | ou like to access the <u>Editorial workflo</u> |                  | iew Submitted View |
| 306  | <b>Review Assignment</b><br>Cras tempus ac mi et porta. Ut eget<br>You have been assigned an editorial role for this submis | sion. Would y | ou like to access the <u>Editorial workflo</u> |                  | iew Submitted View |
| 305  | <b>M (Author)</b><br>New submission to check for                                                                            |               |                                                | 8 1/1 O R        | eview View ~       |

- 3. To upload your final version, make sure you are in the "Review" tab, then click on **upload file.**
- ➔ This time you should make sure that you carefully stick to the formatting guidelines. Please, double-check with the provided "howto" templates.
- → You should submit the file as a **.docx** document.

| Vorkflow Publication                             |                                                           |                                           |                    |
|--------------------------------------------------|-----------------------------------------------------------|-------------------------------------------|--------------------|
| Submission Review Copyedition                    | ng Production                                             |                                           |                    |
| Round 1 New Review Round                         |                                                           |                                           |                    |
| Round 1 Status<br>Revisions have been requested. |                                                           |                                           |                    |
| Review Files                                     |                                                           | Q Search                                  | Upload/Select File |
|                                                  | No Files                                                  |                                           |                    |
| Reviewers                                        |                                                           |                                           | Add Review         |
| <ul> <li>Elisabeth Zimmermann</li> </ul>         | Review Submitted<br>Recommendation: Revisions<br>Required | Anonymous<br>Reviewer/Anonymous<br>Author | Read<br>Review     |
| Revisions                                        |                                                           | Q Se                                      | earch Upload Fi    |
|                                                  | No Files                                                  |                                           |                    |

 $\rightarrow$  Please also enter the revised version of your abstract in the "Publication" tab.